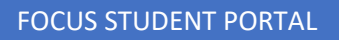

To view your schedule, students should use the Chrome Browser , to navigate to [https://baltimore.focusschoolsoftware.com/focus.](about:blank)

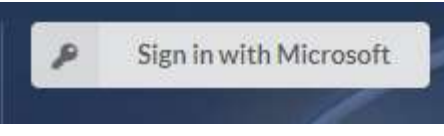

Students will select **and enter their BCPS** username (with the

@bcps.org) and password.

Students will see a menu on the left side. Select Class Schedule.

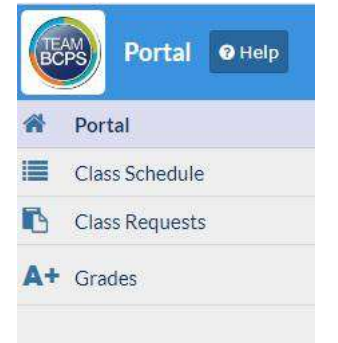